# beyerdynamic)))

## Interface Protocol

## **DCU** <–> Ext. Controller

## via RS232

Version 2.7 20.09.2002/ 6.4.2006

U. Roth

24.4.2010 R. Albanese

## **Content**

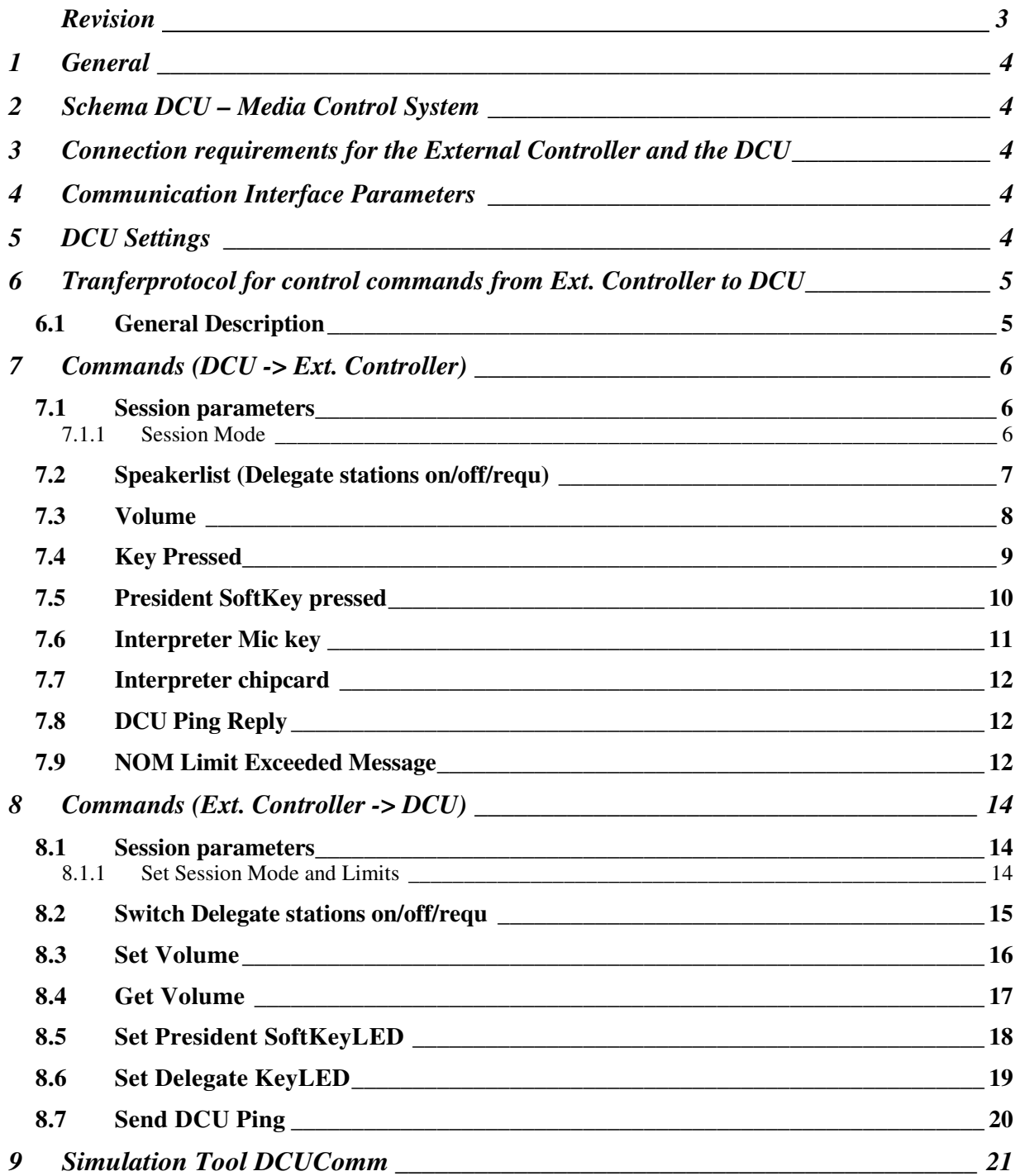

#### **Revision:**

Version 2.7:

- The former dummy Byte 6 is now used for activating or deactivating a NOM check (only if Byte 6 has the value 1 the NOM check is activated. For all other values no NOM check is made (that was the former behaviour))
- New Message NOM Exceeded if the NOM check is activated and the NOM limit is reached
- New for SwitchDelegate command: all requests off

#### Version 2.6:

- Comment for SwitchDelegate added (all mics off)

#### Version 2.5:

- directory structure of content improved

Version 2.4:

- typing correction: the GetVolume command 0x0D has length 1 and not 3

## **1 General**

You may connect one single External Controller device to a DCU. For this, the External Controller Option must be enabled. iCNS works in parallel.

#### **2 Schema DCU – Media Control System**

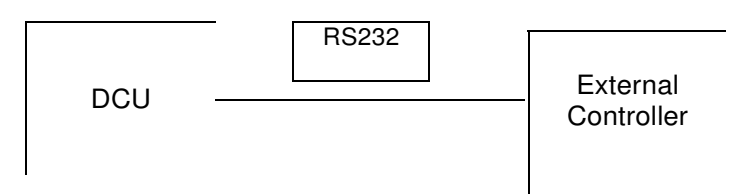

#### **3 Connection requirements for the External Controller and the DCU**

- DCU Option External Controller Module

- External Controller with RS232

#### **4 Communication Interface Parameters**

Recommended:

- Baud: 115200
- Parity: even
- Data: 8
- Stop: 1
- RTS-CTS handshake: on

#### **5 DCU Settings**

Set the communication parameters of a DCU Com Port:

- Power on
- Press "SETUP"
- Select "Options" (use up and down arrow keys)
- Press "ENTER"
- Select "Ports" (use up and down arrow keys)
- Press "ENTER"
- Select appropriate interface (COM1 or COM2, use up and down arrow keys)
- Select "Extern Cont" (use left and right arrow keys)
- Press "EXIT"

The parameters are saved in the DCU.

## **6 Tranferprotocol for control commands from Ext. Controller to DCU**

#### **6.1 General Description**

- All code statements in C notation (0x0C -> hex, 12 -> dec)
- 1. byte is packet length
- % stands for: DO NOT CARE
- Constant values are marked blue italic
- Each Delegate Station has a double identification: (byte) GroupID and (word) logID. Lo(logID) is the low byte of the logID and Hi(logID) is the high byte of the logID
- The SessionID is "1" in the Standard mode. In the MultiSession mode, the range of the SessionID is "1 ..50", depending on the iCNS settings.

**Example**: Set Session Mode and Limits

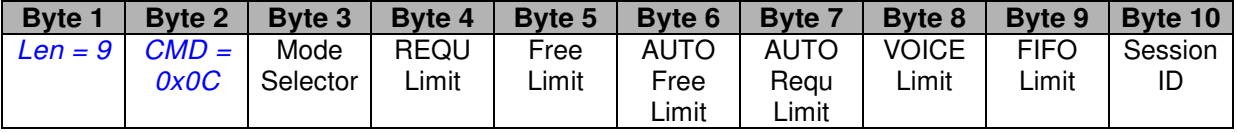

## **7 Commands (DCU -> Ext. Controller)**

#### **7.1 Session parameters**

## **7.1.1 Session Mode**

The Session Mode is sent to an External Controller when the setting of the DCU has been changed.

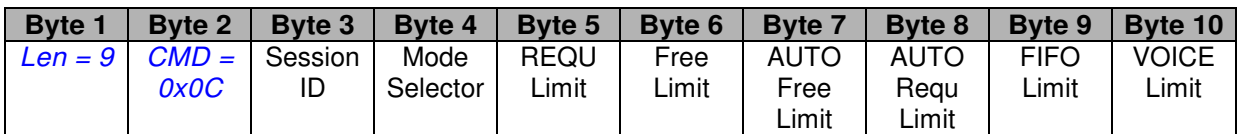

Limit range: 0..16

Mode Selector (Byte 4): [Valid for DCU without Voice Option]

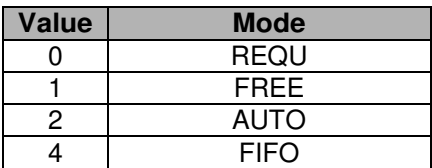

Mode Selector (Byte 4): [Valid for DCU with Voice Option]

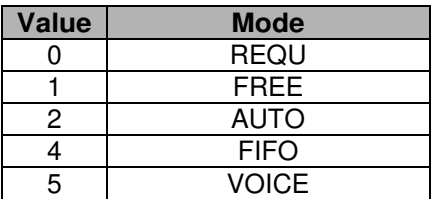

Remark:  $\overline{\text{Mode}} = 3$  doesn't exist.

#### **7.2 Speakerlist (Delegate stations on/off/requ)**

The speakerlist is sent to the Ext. Controller when a microphone is turned on or off.

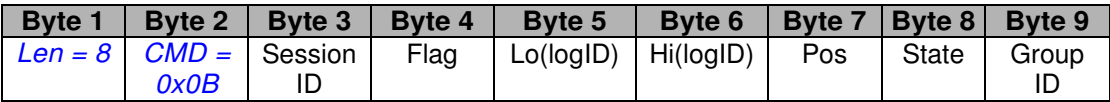

State:

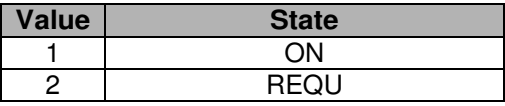

Flag: (used for screen synchronisiation)

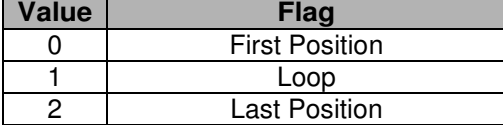

remarks Byte 5 and 6:

if  $I$ ogID = 0, delete List Position

remarks Byte 7:

Position in Speakerlist

#### Hints:

To indicate that a new speakerlist is sent to the external controller the first command starts with  $Flag = 0$ .

Afterwards all delegate IDs which have an open microphone or which are in request mode are sent in single commands (within a loop) with  $Flag = 1$ .

The command with Flag  $= 2$  indicates that the transfer of the speakerlist has been finished.

Here's an example:

Delegate ID 1-11 was on and then Delegate ID 1-2 is turned on (ID 0-0 should be ignored):

07.12.2009 14:36:31 [RX] - 07 6A 01 01 02 00 01 00 Key pressed: Session: 1, ID: 1-2, Keycode: 1 (dmcMICKey)

07.12.2009 14:36:31 [RX] - 03 0B 01 00 --- Speakerlist - Start: Session: 1

07.12.2009 14:36:31 [RX] - 08 0B 01 01 0B 00 00 01 01 Speakerlist - Loop: ID: 1-11, Position: 0, State: on

07.12.2009 14:36:31 [RX] - 08 0B 01 01 02 00 01 01 01 Speakerlist - Loop: ID: 1-2, Position: 1, State: on

07.12.2009 14:36:31 [RX] - 07 0B 01 01 00 00 02 00 Speakerlist - Loop: ID: 0-0, Position: 2, State: 0

07.12.2009 14:36:32 [RX] - 03 0B 01 02 --- Speakerlist - Stop: Session: 1

### **7.3 Volume**

When the Volume of the DCU is changed the following command will be sent to the Ext. Controller:

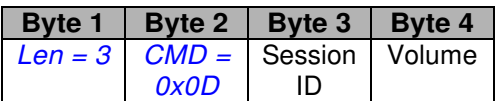

Volume:

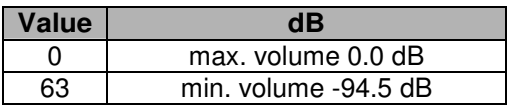

Volume is a value between 0 and 63. One step changes the value by -1.5 dB. 0 is the maximum volume 0.0 dB and 63 is the minimum volume -94.5 dB.

## **7.4 Key Pressed**

When a key of a terminal station is pressed (Microphone key, keys 0-9, Prior, Cancel) this is reported to an external Controller. The terminal station might be a delegate station or a president station.

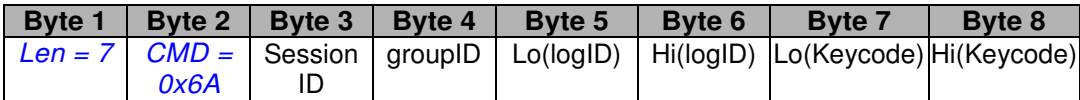

Keycodes:

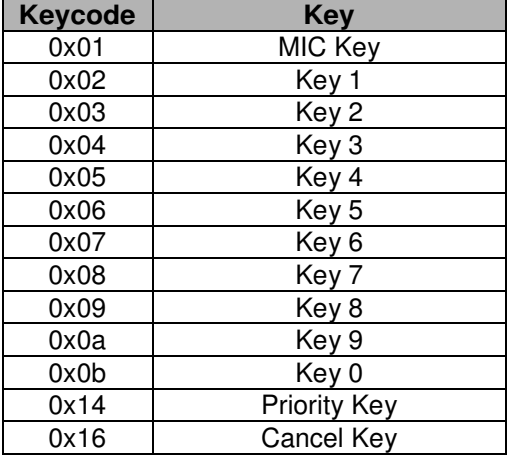

#### Remarks:

Revoluto stations have a maximum of 5 keys (Key  $1 -$  Key 5) or less.

Key 5 of a Revoluto terminal station (Delegate / President station) is used to display the ID and is not reported to the DCU and therefore cannot be reported to an external controller.

Key 1 and Key 2 of a President station are used for the Previous/Next functionality. Also Key 9 and Key 0 are used for the Previous/Next functionality.

### **7.5 President SoftKey pressed**

When a SoftKey (only key  $0 - 9$ ) of a President station is pressed this is reported to an External Controller.

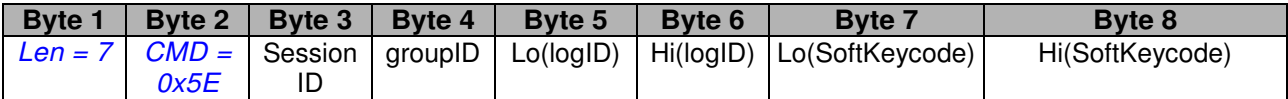

SoftKeycodes:

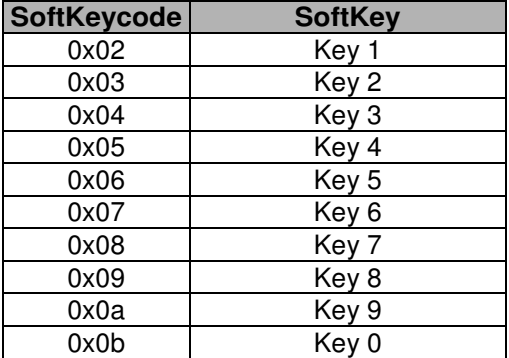

#### Remarks:

Revoluto stations have a maximum of 5 keys (Key 1 – Key 5) or less.

This command was originally only for Key 4 planned: When Key 4 of a president station was pressed an External Controller should e.g. turn on or turn off external loudspeakers (mute functionality).

(Key 1 and Key 2 should not be used for that because they are used as Previous/Next Buttons. Key 5 of a Revoluto station is already used to display the ID and is not reported to the DCU and therefore also not to the external controller. Key 1, Key 2 and Key 3 are used by iCNS for voting: Yes/No/Abstain. Also Key 9 and Key 0 (if the terminal has 10 keys) are reserved for Previous/Next.)

Hint:

When the Mic key, Priority key or Cancel key of a president station is pressed this is only reported to an External Controller via the "Key Pressed" command. Also all other Softkeys (Key  $0 - 9$ ) are reported via the "Key Pressed" command.

## **7.6 Interpreter Mic key**

When the microphone key of an interpreter station is pressed a message is send to an external Controller.

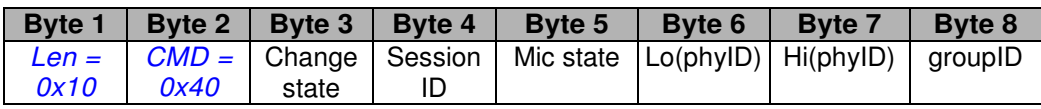

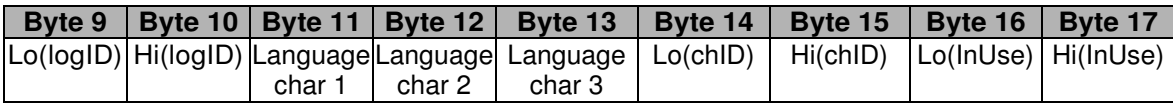

ChangeState:

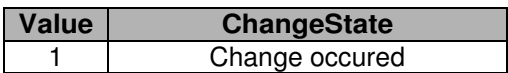

Mic state (Microphone state):

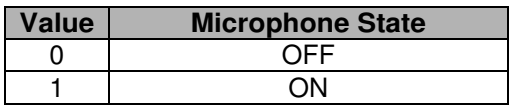

phyID:

The phyID should not be used. Use logID instead.

(The phyID changes every time the DCU is turned on. It is used internally and not intended for the user.)

Language char 1-3:

Language char 1-3 contain the ASCII-Codes for the language which the interpreter is using (the channel name).

E.g. if the language characters 1-3 contain the ASCII values "65 6E 67" the interpreter is speaking on the "eng" channel.

chID (Channel ID): The channel ID that is used by the interpreter.

InUse:

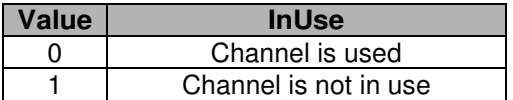

## **7.7 Interpreter chipcard**

If a valid chipcard is inserted in an interpreter station a message is sent to the external Controller.

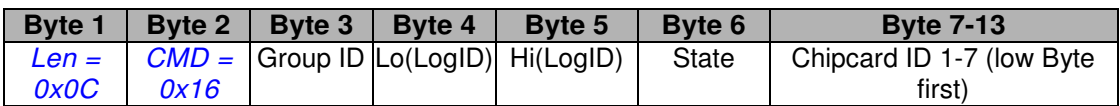

ChipcardState:

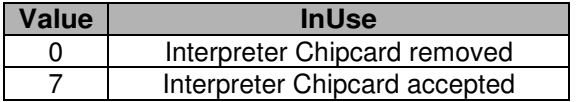

Chipcard ID 1-7:

7 Bytes are used for the chipcard ID. Least significant byte comes first.

Remarks:

The chipcard of an interpreter station is used to store some settings of the interpreter station.

If a chipcard is inserted in a delegate station no message is sent. The chipcard for the delegate stations can only be used in iCNS.

### **7.8 DCU Ping Reply**

#### **Requirements: DCU V00.70u**

If the external controller has sent a DCU Ping command (0x6C) (e.g. for testing if the DCU is still available), the connected DCU replies with the following command:

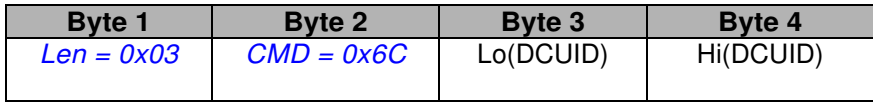

#### **7.9 NOM Limit Exceeded Message**

#### **Requirements: DCU V00.71b**

If the External Controller has sent a Switch Delegate command with an activated NOM Check then a NOM Limit Exceeded Message will be sent from the DCU to the External Controller if the NOM limit (Number of Open Microphones) is exceeded.

In this case the microphone of the delegate station cannot be switched on and therefore no Speakerlist will be sent. The NOM Limit Exceeded Message will be sent instead and contain the ID of the device which couldn't be switched on (or switched into request mode).

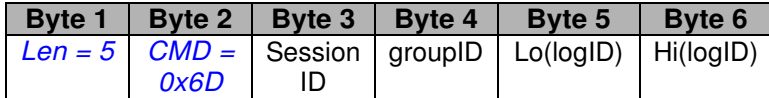

## **8 Commands (Ext. Controller -> DCU)**

#### **8.1 Session parameters**

#### **8.1.1 Set Session Mode and Limits**

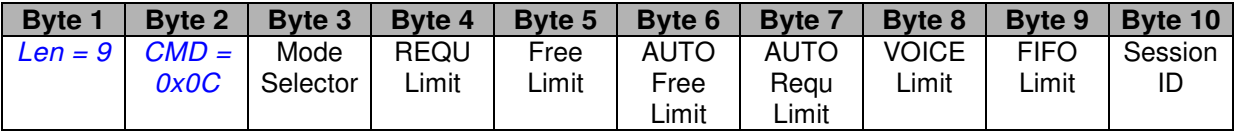

Limit range: 0..16

Mode Selector (Byte 3): [Valid for DCU without Voice Option]

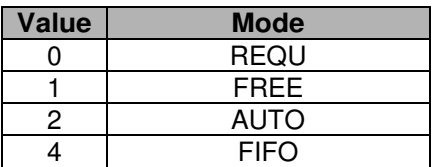

Mode Selector (Byte 3): [Valid for DCU with Voice Option]

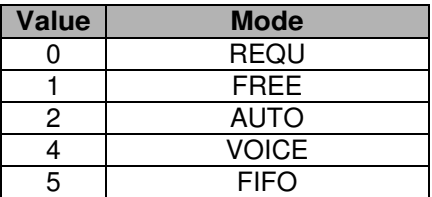

Remarks:

- The "Set Session Mode" command has not the same order of the fields as the "Session Mode" command that is sent by the DCU when the Session Mode has been changed at the DCU
- Mode = 3 doesn't exist
- SessionID is 1 for the Standalone DCU mode (without iCNS)

#### **8.2 Switch Delegate stations on/off/requ**

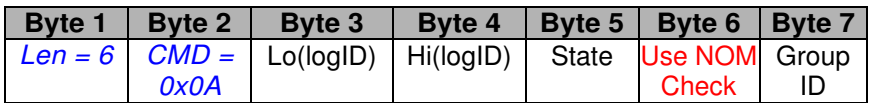

State:

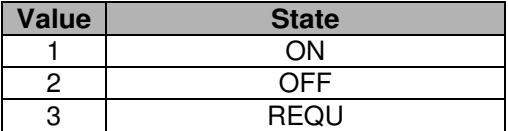

Use NOM Check (new since DCU V00.71 b, before it was a dummy byte):

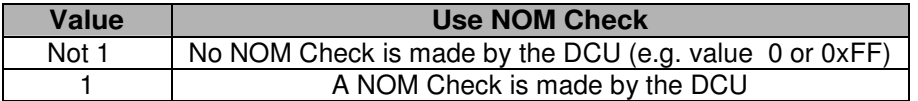

Use NOM Check (Byte 6):

The former dummy Byte 6 is now used for deciding if a NOM (Number of Open Microphones) check is made by the DCU or no NOM check is made.

If Byte 6 (Use NOM Check) has the value 1 the DCU will perform a NOM check when receiving the Switch Delegate command. If the NOM limit is already reached then the Switch command will not be executed and NOM Limit Exceeded Message (0x6D) will be send to the External Controller that the NOM limit was already reached.

If Byte 6 (Use NOM Check) has a value different than 1 (e.g. 0 or 255) no NOM check is made by the DCU.

The behaviour before DCU Version 00.71 b was that no NOM check was made by the DCU. The Byte 6 (at that time a dummy Byte) should have had the value 0 or any value except 1. So no change in the behaviour of old programs should occur with the new usage of Byte 6.

Remarks:

#### **Switch All Mics Off**

LogID must be 0, State must be 0  $(GroupID = 1$  if DCU is in standalone mode, i.e. without  $iCNS$ )

If Lo(ID) \* 0xFF + Hi(ID) + State == 0 -> Switch **ALL** mics off  $(GroupID = 1$  if DCU is in standalone mode, i.e. without  $(CNS)$ 

 $Lo(logID) = 0$  $Hi(\text{LogID}) = 0$ State  $= 0$  $GroupID = 1$ 

New in DCU Version V00.71 a:

#### **Switch All Requests Off**

LogID must be 0, State must be 1.  $(GroupID = 1$  if DCU is in standalone mode, i.e. without  $iCNS$ )

 $Lo(logID) = 0$  $Hi(LogID) = 0$ State  $= 1$  $GroupID = 1$ 

#### **8.3 Set Volume**

To set the volume of the DCU the following command has to be sent by the External Controller:

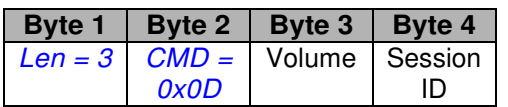

Volume:

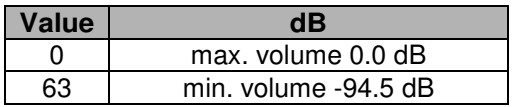

Volume is a value between 0 and 63. One step changes the value by -1.5 dB. 0 is the maximum volume 0.0 dB and 63 is the minimum volume -94.5 dB.

#### Remarks:

- if the DCU is in standalone mode (without iCNS) the Session ID is 1
- After the "Set Volume" command has been sent the DCU returns the new volume to the External Controller as acknowledge. The difference between the "Set Volume" command of the External Controller and the returned answer of the DCU is that bytes 3 and 4 are swapped.

#### E.g.:

The following External Controller command changes the DCU Volume to -94.5 dB (Session ID is 1, volume is 63):

#### 03 0D 3F 01

The DCU answers with:

#### 03 0D 01 3F

In the DCU answer the bytes 3 and 4 are swapped in comparison with the original command of the External Controller.

## **8.4 Get Volume**

To get the current volume of the DCU the following command has to be sent by the External Controller:

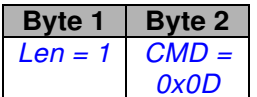

The DCU replies with the current volume:

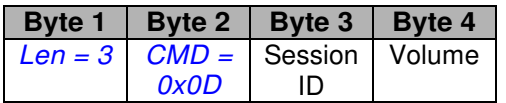

Volume:

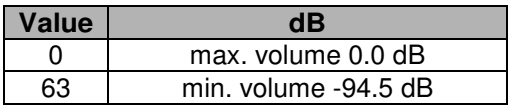

Volume is a value between 0 and 63. One step changes the value by -1.5 dB. 0 is the maximum volume 0.0 dB and 63 is the minimum volume -94.5 dB.

## **8.5 Set President SoftKeyLED**

When the user configurable key 4 of a president terminal is pressed (and signalled to an external controller: see command "President Softkey pressed") it is possible to send a command to the DCU to turn on the according LED 4.

This might be useful when e.g. key 4 of the president terminal is used to mute external loudspeakers. Then LED 4 can be used to show if the loudspeakers are turned on or off.

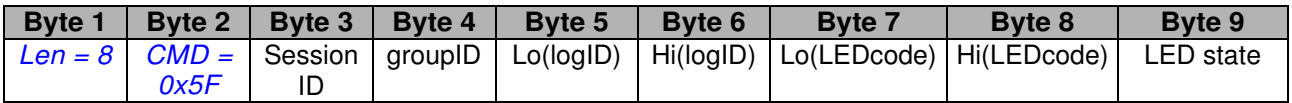

LED code:

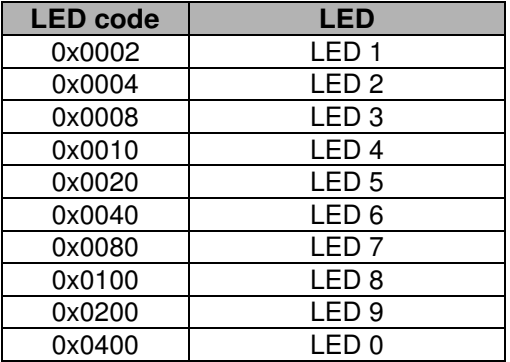

LED state:

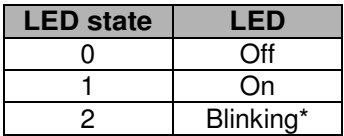

Remarks: Only LED  $0 - 9$  can be turned on or off.

Only Key 4 and the according LED4 should be used for user configurable tasks. Key 1 and Key 2 should not be used for that because they are used as Previous/Next Buttons. Key 5 is already used to display the ID. Key 1, Key 2 and Key 3 are used by iCNS for voting: Yes/No/Abstain. Also Key 9 and Key 0 (if the terminal has 10 keys) are reserved for Previous/Next.

\* DCU version **V00.70 s** or newer is necessary for blinking of the president LED4

## **8.6 Set Delegate KeyLED**

It is possible to turn the LED of a terminal station (and also president terminal) on or off (analogue to the President KeyLED).

When the user configurable key 4 of a terminal is pressed (and signalled to an external controller: see command "Key pressed") it is possible to send a command to the DCU to turn on the according LED 4.

This might be useful when e.g. key 4 of the terminal is used for special purposes.

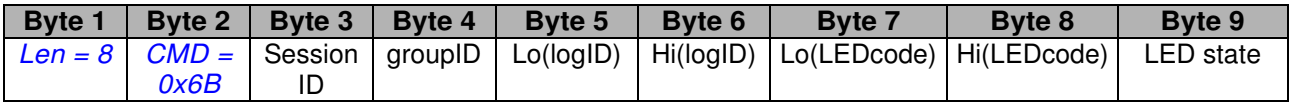

LED code:

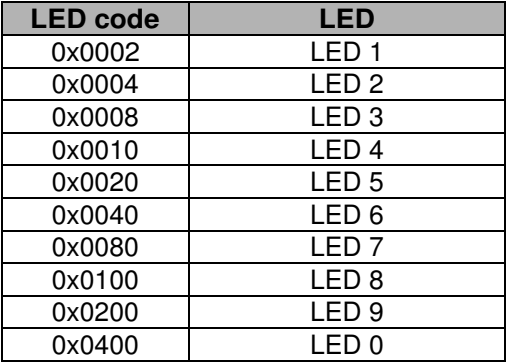

LED state:

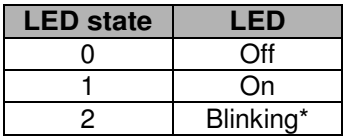

Remarks: Only LED  $0 - 9$  can be turned on or off.

Only Key 4 and the according LED4 should be used for user configurable tasks. Key 1 and Key 2 should not be used for that because they are used as Previous/Next Buttons in president terminals. Key 5 is already used to display the ID. Key 1, Key 2 and Key 3 are used by iCNS for voting: Yes/No/Abstain. Also Key 9 and Key 0 (if the terminal has 10 keys) are reserved for Previous/Next for president terminals.

\* DCU version **V00.70 s** or newer is necessary for blinking of the LED

## **8.7 Send DCU Ping**

#### **Requirements: DCU V00.70u**

The external controller can send a DCU Ping command which causes the connected DCU to reply (command DCU Ping Reply 0x6C). An external controller can use this command to check if the connected DCU is available.

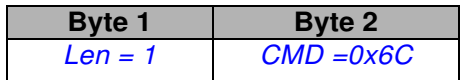

### **9 Simulation Tool DCUComm**

There is a tool DCUComm which can simulate an External Controller (Media Control System). All commands that can be sent by an External Controller can also be sent by this tool. The precise command structure can be displayed. Also all commands that are sent by the DCU can be viewed in detail. With this tool the complete protocol can be viewed and all available commands can be tried out. It might be useful for testing and implementing the protocol in an External Controller.

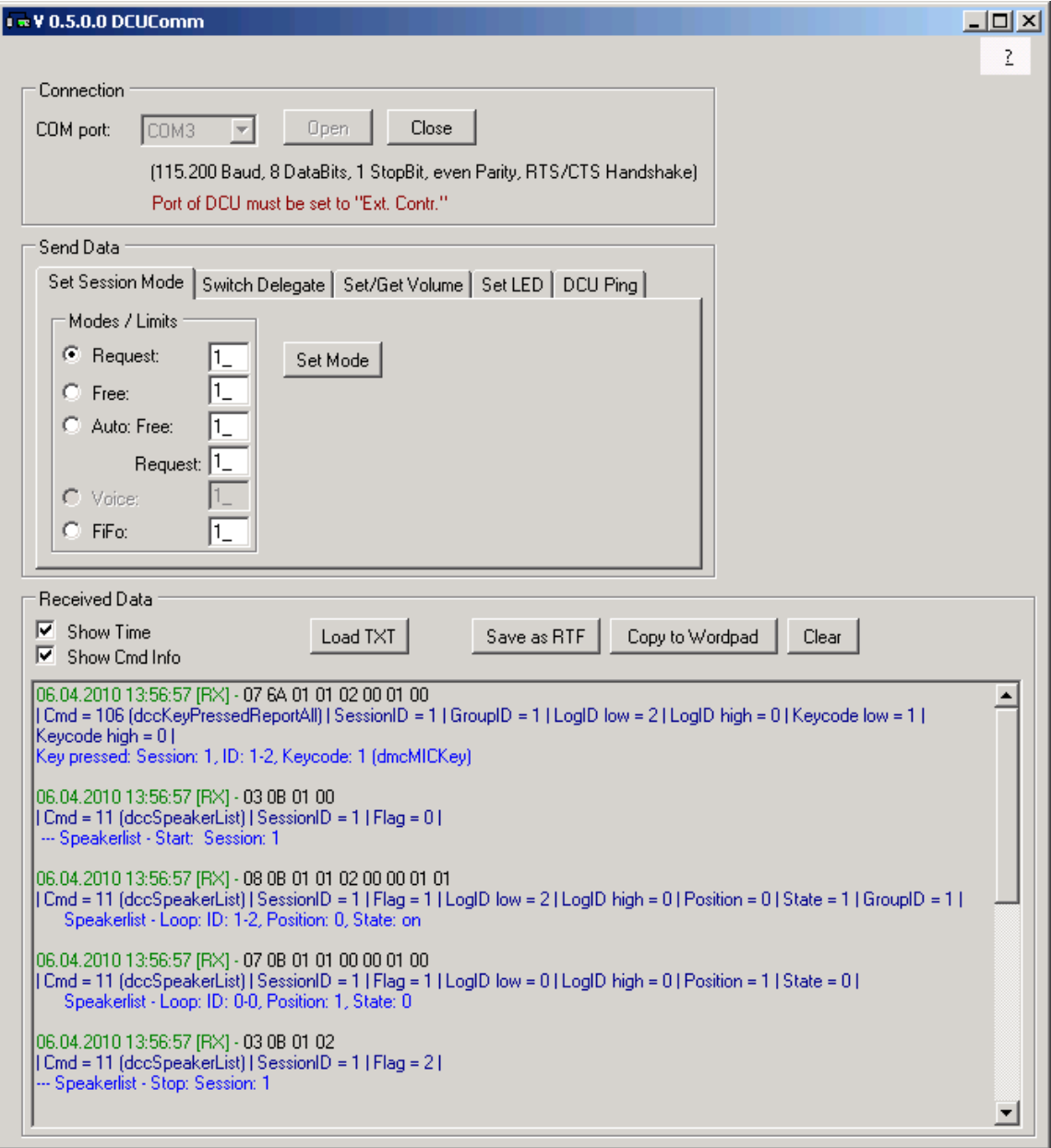